# **Arch Linux**

Der Guide ist sowohl für Server als auch für Desktop geeignet.

Es umfasst:

#### **Server & Desktop**

- UEFI
- systemd-boot
- LVM on LUKS
- NetworkManager
- zram
- doas/sudo

#### **Desktop**

- Xorg
- KDE / Plasma
- SDDM/xinit

# **ISO herunterladen**

<https://www.archlinux.org/download/>

### **Überprüfung des ISO-Images**

Überprüfe die beiden Dateien in demselben Ordner mit den folgenden Befehl(en):

- für Arch-Anwender
	- pacman-key -v archlinux-<version>-x86\_64.iso.sig
- andere GnuPGP-Systeme
	- gpg --keyserver pgp.mit.edu --keyserver-options auto-key-retrieve -verify archlinux-<version>-x86\_64.iso.sig
- und überprüfe die sha256sum mit folgendem Befehl
	- sha256sum archlinux-<version>-x86\_64.iso

Eine weitere Methode zur Überprüfung der Authentizität der Signatur besteht darin, sicherzustellen, dass der Fingerabdruck des öffentlichen Schlüssels mit dem Fingerabdruck des [Arch Linux-Entwicklers](https://www.archlinux.org/people/developers/) identisch ist, der die ISO-Datei signiert hat. Weitere Informationen über das Public-Key-Verfahren zur Authentifizierung von Schlüsseln findest du unter [Wikipedia:Public-key\\_cryptography](https://en.wikipedia.org/wiki/Public-key_cryptography).

# **Erste Schritte**

Wenn du eine deutsche Tastatur verwendest:

ls /usr/share/kbd/keymaps/\*\*/\*.map.gz loadkeys de

Prüfe, ob das System unter UEFI läuft::

```
ls /sys/firmware/efi/efivars
```
Bei Bedarf mit WLAN verbinden

```
iwctl
device list
station DEVICE NAME scan
station DEVICE NAME get-networks
station DEVICE NAME connect SSID
```
NTP aktivieren und Zeitzone einstellen

timedatectl set-ntp true timedatectl set-timezone Europe/Berlin

Verbindung testen

```
ping techsaviours.org -c 1
```
# **Festplatte/n formatieren und Partitionen erstellen**

Formatiere deine Festplatte/n und erstelle eine GPT-Tabelle.

cfdisk /dev/sd\*

Typische Partitionen sehen wie folgt aus:

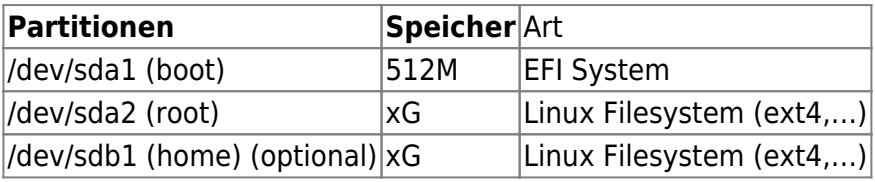

Optional kann die Home-Partition - /dev/sdb1 - verwendet werden, wenn du eine andere Festplatte verwenden möchtest.

# **LVM on LUKS**

#### **Erstelle LUKS**

**root**

cryptsetup luksFormat --type luks2 --cipher aes-xts-plain64 --key-size 512 /dev/sda2 cryptsetup open /dev/sda2 root

**home** (Optional) Zweite Festplatte (/dev/sdb1)

```
cryptsetup luksFormat --type luks2 --cipher aes-xts-plain64 --key-size 512
/dev/sdb1
cryptsetup open /dev/sdb1 home
```
#### **Erstelle LVM**

#### **Vorbereitung der Physical Volumes, Volume Groups und Logical Volumes**

#### **root**

pvcreate /dev/mapper/root vgcreate vg0 /dev/mapper/root lvcreate -l 100%FREE vg0 -n root

#### **home** (optional)

pvcreate /dev/mapper/home vgcreate vg1 /dev/mapper/home lvcreate -l 100%FREE vg1 -n home

#### **Dateisysteme formatieren und mounten**

#### **root**

mkfs.ext4 /dev/vg0/root mount /dev/vg0/root /mnt

#### **boot**

mkfs.fat -F32 /dev/sda1 mkdir /mnt/boot mount /dev/sda1 /mnt/boot

**home** (optional)

mkfs.ext4 /dev/vg1/home mkdir /mnt/home mount /dev/vg1/home /mnt/home Last update: 2023/06/13 de:server:operating\_systems:arch\_linux http://wiki.techsaviours.org/de/server/operating\_systems/arch\_linux?rev=1686631352 04:42

### **Installiere die Basispakete**

pacstrap /mnt base base-devel linux-hardened linux-hardened-docs linuxhardened-headers linux-firmware nano networkmanager lvm2 opendoas openssh

Wenn du Probleme hast, z.B. wenn du ein älteres ISO verwendest, führe zuerst pacman -Sy archlinux-keyring && pacman-key --init && pacman-key --populate archlinux aus.

### **Konfigurierung des Systems**

genfstab -U /mnt > /mnt/etc/fstab arch-chroot /mnt

#### **Timezone**

ln -sf /usr/share/zoneinfo/Europe/Berlin /etc/localtime hwclock --systohc

Unkommentiere deinen Standort. Zum Beispiel: de\_DE.UTF-8 UTF-8

nano /etc/locale.gen

```
echo "LANG=de_DE.UTF-8
LC_ADDRESS=de_DE.UTF-8
LC_IDENTIFICATION=de_DE.UTF-8
LC_MEASUREMENT=de_DE.UTF-8
LC_MONETARY=de_DE.UTF-8
LC_NAME=de_DE.UTF-8
LC_NUMERIC=de_DE.UTF-8
LC_PAPER=de_DE.UTF-8
LC_TELEPHONE=de_DE.UTF-8
LC_TIME=de_DE.UTF-8
LC_ALL=de_DE.UTF-8" >> /etc/locale.conf
```
locale-gen

#### **Tastaturlayout**

ls /usr/share/kbd/keymaps/\*\*/\*.map.gz nano /etc/vconsole.conf

KEYMAP=YOUR\_KEYBOARD

#### **Hostname**

echo "arch" > /etc/hostname

#### **Host-Datei**

```
echo "127.0.0.1 localhost
::1 localhost
127.0.1.1 arch.localdomain arch" >> /etc/hosts
```
#### **root passwort**

passwd

#### **Eine initiale Ramdisk erstellen**

nano /etc/mkinitcpio.conf

HOOKS=(base udev autodetect keyboard keymap modconf block encrypt lvm2 filesystems fsck)

mkinitcpio -P

#### **Bootloader**

bootctl install

```
echo "title Arch Linux
linux /vmlinuz-linux-hardened
initrd /initramfs-linux-hardened.img
options cryptdevice=UUID=$(blkid -s UUID -o value /dev/sda2):root
root=/dev/vg0/root rw" >> /boot/loader/entries/arch.conf
```

```
echo "title Arch Linux (fallback initramfs)
linux /vmlinuz-linux-hardened
initrd /initramfs-linux-hardened-fallback.img
options cryptdevice=UUID=$(blkid -s UUID -o value /dev/sda2)=root
root=/dev/vg0/root rw" >> /boot/loader/entries/arch-fallback.conf
```
#### **Microcode**

Abhängig von deiner CPU - AMD oder Intel - wähle einer der folgenden Befehle aus:

Last update: 2023/06/13 de:server:operating\_systems:arch\_linux http://wiki.techsaviours.org/de/server/operating\_systems/arch\_linux?rev=1686631352 04:42

pacman -S intel-ucode

pacman -S amd-ucode

und füge initrd /**intel**-ucode.img oder initrd /**amd**-ucode.img über initrd /initramfs-linux-hardened.img, initrd /initramfs-linux-hardened-**fallback**.img in /boot/loader/entries/arch.conf und /boot/loader/entries/arch-**fallback**.conf hinzu.

#### **doas**

Erlaubt Mitgliedern der Gruppe wheel, Befehle auszuführen:

```
echo "permit persist :wheel" >> /etc/doas.conf
chown -c root:root /etc/doas.conf
chmod -c 0400 /etc/doas.conf
```
Das persist-Feature ist standardmäßig deaktiviert [….] Dieses Feature ist neu und potentiell gefährlich, im Original-Doas wird eine Kernel-API zum Setzen und Löschen von Timeouts verwendet. Diese API ist openbsd-spezifisch und es gibt keine ähnliche API auf anderen Betriebssystemen.

#### **Sudo Benutzer?**

pacman -Rsn opendoas pacman -S sudo

Aktiviere wheel für deinen sudo-user.

visudo

%wheel ALL=(ALL:ALL) ALL

oder

```
echo "alias sudo='doas'
alias sudoedit='doas rnano'" >> ~/.bashrc
ln -s $(which doas) /usr/bin/sudo
```
#### **Benutzer hinzufügen**

Ändere USER mit deinen Namen.

```
useradd -m -G wheel -s /bin/bash USER
passwd USER
```
#### **zram**

#### **Module**

echo "zram" >> /etc/modules-load.d/zram.conf

#### **Modprobe**

echo "options zram num\_devices=1" >> /etc/modprobe.d/zram.conf

#### **Udev**

```
echo 'KERNEL=="zram0", ATTR{disksize}="4GB" RUN="/usr/bin/mkswap
/dev/zram0", TAG+="systemd"' >> /etc/udev/rules.d/99-zram.rules
```
#### **Fstab**

```
echo "# swap
/dev/zram0 none swap defaults 0 0
" >> /etc/fstab
```
#### **Services aktivieren**

```
systemctl enable --now NetworkManager.service
systemctl enable --now sshd.service
```
#### **(Optional) Schlüssel für die Home-Partition hinzufügen**

Wenn du dich entschieden hast, eine zusätzliche Partition oder ein zusätzliches Laufwerk zu verwenden, kannst du auch einen Schlüssel verwenden, anstatt die Passphrase immer wieder einzugeben. Auf diese Weise muss nur noch für root die Passphrase eingeben.

```
mkdir /etc/luks-keys/
dd bs=512 count=4 if=/dev/urandom of=/etc/luks-keys/home.bin
chmod -cR 0400 /etc/luks-keys/
cryptsetup luksAddKey /dev/sdb1 /etc/luks-keys/home.bin
echo "home /dev/sdb1 /etc/luks-
keys/home.bin" >> /etc/crypttab
```
#### **Reboot**

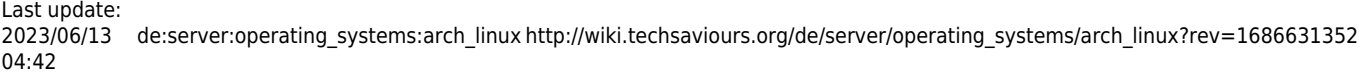

exit

umount -R /mnt reboot

#### **(Optional) Verbinde dich mit Wifi, wenn nötig**

nmcli d wifi list nmcli dev wifi connect SSID password 'password'

Herzlichen Glückwunsch Der Serverteil ist erledigt! Fahre mit [KDE](http://wiki.techsaviours.org/de/desktop/environments/kde) fort, wenn du eine Desktop-Umgebung installieren möchtest. Erstelle außerdem ein [Backup.](http://wiki.techsaviours.org/de/backup/server)

From: <http://wiki.techsaviours.org/> - **Your Digital Privacy DIY Solutions | TECH SAVIOURS .ORG** Permanent link: **[http://wiki.techsaviours.org/de/server/operating\\_systems/arch\\_linux?rev=1686631352](http://wiki.techsaviours.org/de/server/operating_systems/arch_linux?rev=1686631352)** Last update: **2023/06/13 04:42**

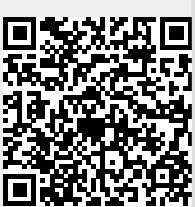